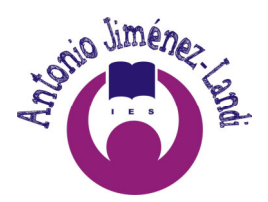

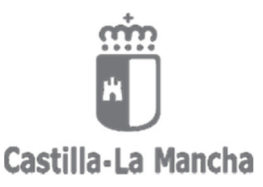

# **INSTRUCCIONES PARA LA CUMPLIMENTACIÓN DEL MODELO 046 Y EL PAGO DE LA TASA PARA SOLICITAR LA EXPEDICIÓN DEL TÍTULO DE BACHILLERATO**

Puedes acceder al modelo 046 directamente en el siguiente enlace: [https://tributos.jccm.es/WebGreco/modelos/jsp/cumplimentacion/GreJspModelo046\\_2012\\_P.jsp](https://modelos-tributos.jccm.es/webgreco/modelos/jsp/cumplimentacion/GreJspModelo046_2012_P.jsp)

Para cumplimentarlo sigue las siguientes instrucciones:

## *Datos del documento*:

- Consejería u Organismo Autónomo: CONSEJERÍA DE EDUCACIÓN, CULTURA Y DEPORTES.
- Órgano Gestor: SERVICIOS CENTRALES EDUCACIÓN, CULTURA Y DEPORTES.
- Código territorial: EC0001 (una vez seleccionado el Órgano Gestor, éste código aparece automáticamente).
- Denominación del concepto: 1252 TASA POR EXPEDICIÓN TÍTULOS, CERTIFICACIONES DIPLOMAS ACADÉMICOS, DOCENTES Y PROFESIONALES.

## *Pincha en "Cumplimentar el modelo 046"*

 $\checkmark$  Fecha devengo: Pon la fecha en la que rellenas el modelo 046.

# *Obligado u obligada al pago:*

 $\checkmark$  Cumplimenta con tus datos personales.

# *Liquidación:*

- Apartado 57, Descripción: Escribe "TÍTULO DE BACHILLERATO". Además, si perteneces a una familia numerosa, indica si es de categoría general o especial.
- $\checkmark$  Los apartados 70, 71, 72, 73 referentes al IVA, deben figurar en blanco.
- $\checkmark$  El apartado 80: Total a ingresar.
	- *Tasa normal: 56,19 €*
	- *Tasa familia numerosa general 28,09 €*
	- *Tasa familia numerosa especial: Exento*
- $\checkmark$  Firma: Indica la localidad donde firmas la solicitud.

## *Validar:*

Cuando la solicitud esté correctamente cumplimentada, pulsa el botón situado en la parte superior de la solicitud "Validar".

## *Pago:*

Una vez validada la solicitud tienes dos opciones:

- a) Pago presencial: Pulsa el botón "Imprimir" para generar el documento de pago. El documento obtenido será válido para su pago presencial en cualquiera de las Entidades de crédito colaboradoras con la Junta de Comunidades de Castilla-La Mancha **(Banco Santander, BBVA, Ibercaja, Caixabank, Unicaja, Eurocaja Rural y Globalcaja)**. En este caso deberás utilizar los tres ejemplares que se facilitan: el primero para la Junta de Comunidades de Castilla-La Mancha, el segundo para el interesado y el tercero para la Entidad colaboradora, quien se quedará con este último y te devolverá los dos primeros debidamente sellados.
- b) Pago electrónico: Pulsa el botón 'Pagar' para realizar el ingreso mediante la plataforma de pago electrónico de la Consejería de Hacienda. Una vez completado el pago, guarda e imprime el pdf que generará el sistema y que contendrá dos páginas, una con el ejemplar para la Junta de Comunidades de Castilla-La Mancha y otra con el ejemplar para el interesado.

# *Después de efectuar el pago, tienes que entregar en la Secretaría del instituto el "EJEMPLAR PARA LA JUNTA DE COMUNIDADES DE CASTILLA-LA MANCHA"*